# State of Illinois

# 8851 Reference Guide

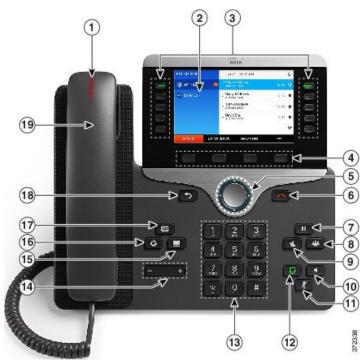

# 8851 IP Phone Button Key

- 1 Message Waiting Indicator
- 2 Phone Screen
- 3 Line and Call Session Buttons
- 4 Soft Key buttons
- 5 Navigation and Select Buttons
- 6 End Call Button
- 7 Hold Button
- 8 Conference Button
- 9 Transfer Button
- 10 Speaker Button
- 11 Mute Button
- 12 Headset Button
- 13 Dial Pad
- 14 Up/Down Volume Rocker
- 15 Contacts Button
- 16 Application Menu Button
- 17 Messages Button
- 18 Back Button
- 19 Handset

# CMS Service Desk 217-524-4784 800-366-8768

#### Softkeys

- These are the four keys located directly below the screen.
- These keys will change depending on the status of your line (idle, off-hook, connected, etc.)

#### To Place, Answer and End Calls

- Pick up or hang up the handset, OR
- Activate the headset or speaker phone, OR
- Use softkeys: Redial, New Call, Dial, Answer or End Call, where appropriate.
- Select a Speed Dial
- Dial 9 for an outside call
- Dial 9-911 emergency services.

#### **Hold and Resume a Call**

- While on a call, press the Hold button. (The Hold icon displays and the line button flashes green).
- To return to the call, press the Resume soft-key or the flashing green line button.

## **Call Waiting**

- To answer the ringing call, press the flashing amber line button.
  Your phone puts the original call on hold automatically and connects the ringing call.
- To swap back to call on hold, press the other line button.

# **Transferring Calls**

- With an active call, press the Transfer button. Your phone will automatically put your original call on hold and open a new line.
- Dial the extension to which you want to transfer your caller. You will now connect to this phone.
- Press the Transfer button again. You are now disconnecting yourself from the call and connecting the other callers.
- To cancel a transfer, press the EndCall soft-key. Then press the Resume soft-key to reconnect with the original caller.
- Hanging up without pressing Transfer the second time places the call on hold. If this occurs, use the **Resume** soft-key to get the caller back.
- You cannot use Transfer to redirect a call on hold. Press Resume and then restart the transfer.

#### **Transfer Options:**

- Blind
  - Press the Transfer button, dial number, hang up or press
    Transfer button again.
- Consult
  - Press Transfer button, dial number, wait on the line, announce call, hang up or press Transfer button again.
- Direct to voicemail
  - Press the Transfer button, press Asterisk\* (star) key, dial extension, hang up or press Transfer button again.

#### **Forwarding Calls:**

- Press the **Forward All** softkey. You will hear two beeps.
- Dial the extension to which you would like to forward the calls, or press the Messages button to forward all calls to your voice mail.
- To cancel, press the Forward Off softkey once.
- Note: Forward All will only forward calls coming in on your primary line.

#### **Conference Calls:**

- During a call press the Conference button. Your phone will automatically put your original call on hold and open a new line.
- Dial the extension or phone number that you would like to add to the conference.
- Optional: Before the next step, you may press the Swap soft-key to toggle between the new caller and the existing callers.
- Press the Conference button again to combine all parties together in conference
- Repeat to add additional callers (up to six total).
- To add caller held on other line, press **Conference** and then press the other line button.
- Press View Details soft-key to view list of participants
- Conferencing phone only may press Remove soft-key to remove highlighted caller on Details screen from the conference.

#### Features Menu/ User Options:

- Press the Application Menu button and select Preferences (2)
  - ♦ Ringtone
    - ⇒ Set, Play, or Back.
  - ♦ Brightness
    - Use the Navigation bar to change the contrast on your screen.
    - ⇒ Press the **Save** softkey or press **Cancel** to exit
- Press the Applications button for Call History
  - ♦ Select Call History

    - □ Received Calls
- Press the Contacts button for the Corporate Directory
  - ♦ Select Corporate Directory
    - ⇒ Search for extensions or people by first name, last name, or extension.
    - ⇒ Search parameters are not case sensitive.
    - Note: Users will only be in the directory if they have a VoIP phone and if they have a direct line.

#### **Voicemail Functions**

#### First Time Enrollment:

- Press the Messages button on your phone.
- Enter your default PIN: 643125
- Follow the prompts, you will:
  - ♦ Record your name
  - Record a personal greeting
  - ♦ Change your PIN

#### **Check Messages** from your phone:

- Press the Messages button
- Enter your PIN

#### **Check Messages** from another network phone:

- Press the Messages button
- Press \* when you hear the recording
- Enter your ID (10-digit extension)
- Enter your PIN

#### **Check Messages** remotely:

- Dial your Direct Inward Dial (DID) number
- Press \* when you hear your greeting
- Enter your ID (10-digit extension)
- Enter your PIN

#### OR

- Dial the voicemail number 217-558-7045
- Enter your ID (10-digit extension)
- Enter your PIN

# **Voicemail Options and Shortcuts**

## While listening to the Main menu, press...

- 1 to hear new messages
- 3 to review old messages (31-saved, 32-deleted)
- 4 to change set-up options
- 411 to change your Standard Greeting
- 412 to turn on/off Alternate Greeting
- 431 to change your password
- 432 to change your recorded name

## During message playback, press...

- 1 to restart message
- 2 to save message
- 3 to delete message
- 4 for slow playback
- **6** for fast playback
- 7 to rewind 5 seconds
- 8 to pause/resume
- 9 to fast-forward 5 seconds
- # to skip to next message (## to skip and save)

#### After message Playback, press...

- 1 to restart message
- 2 to save message
- 3 to delete message
- 4 to reply
- 5 to forward to another user (ext + #)
- 7 to rewind 5 seconds

# Anytime...

- 0 for Help
- \* Cancel, Exit, or Back-up
- # Skip, Confirm, Accept, Start-Stop